## **Configuring the BRIDGE Connection**

Open the **System Configuration** menu to manage the basic settings of the Designer.

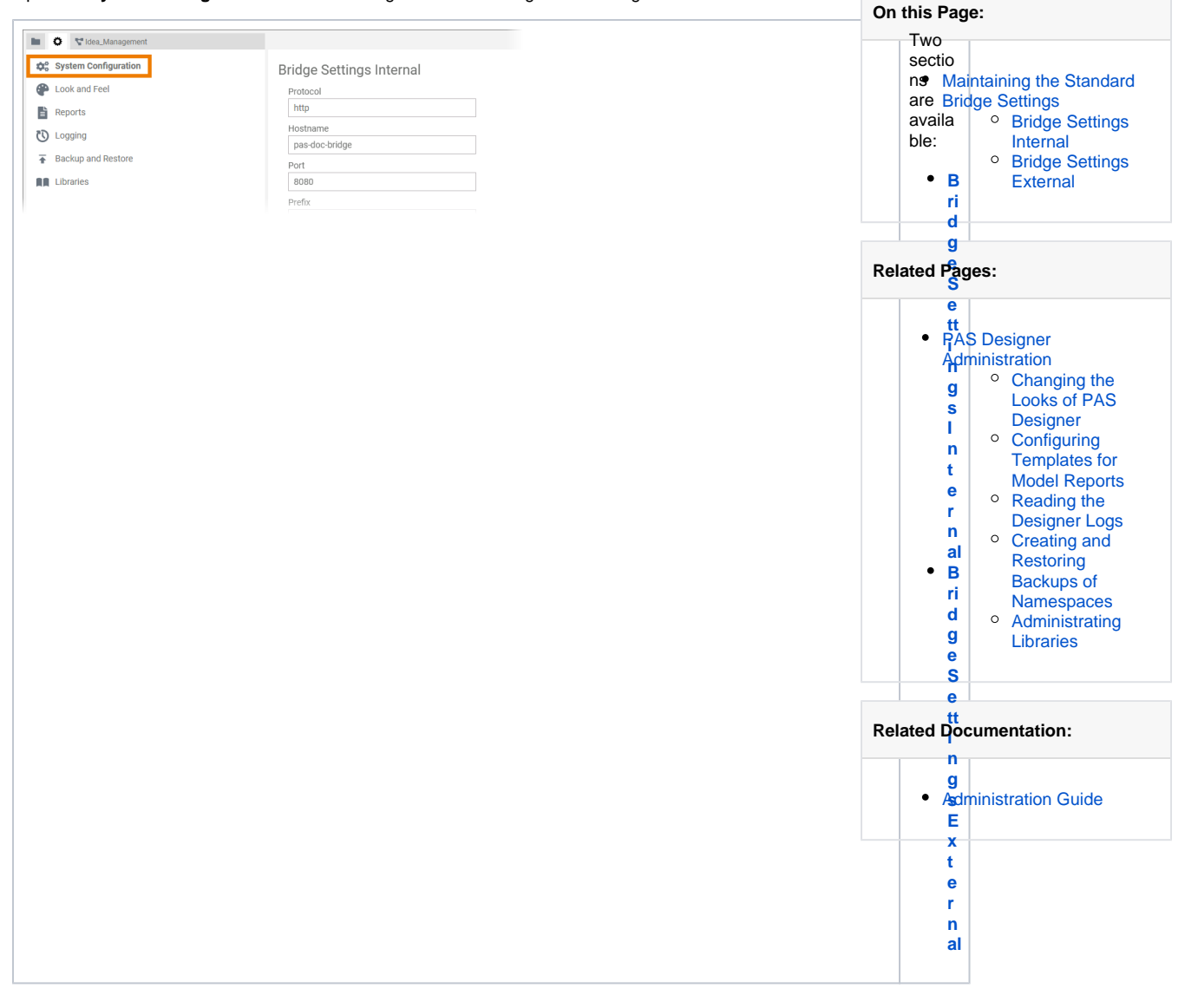

## <span id="page-0-1"></span>Maintaining the Standard Bridge Settings

In these two sections an administration user defines the standard Bridge for all users of the Designer installation.

<span id="page-0-0"></span>Bridge Settings Internal

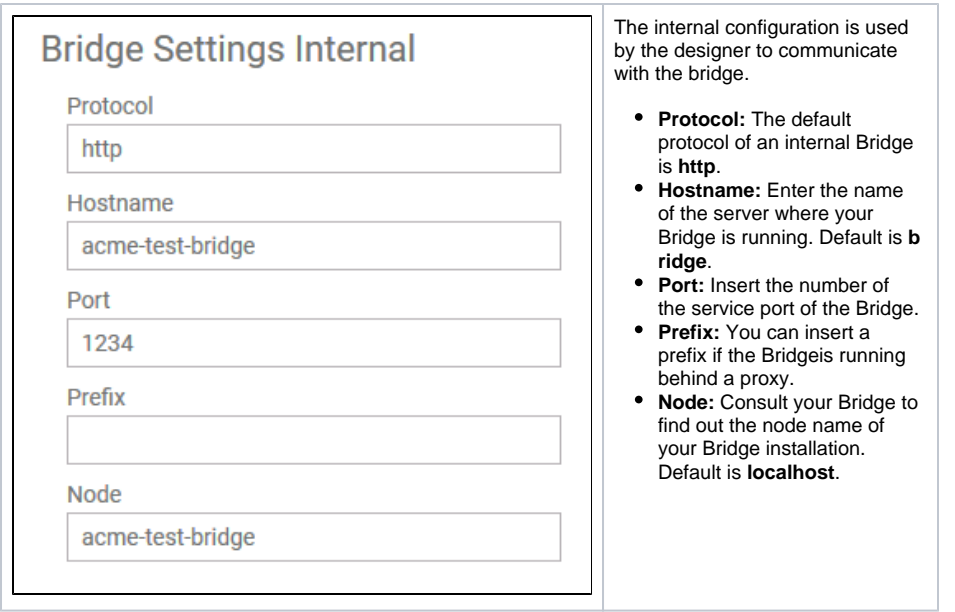

## <span id="page-1-0"></span>Bridge Settings External

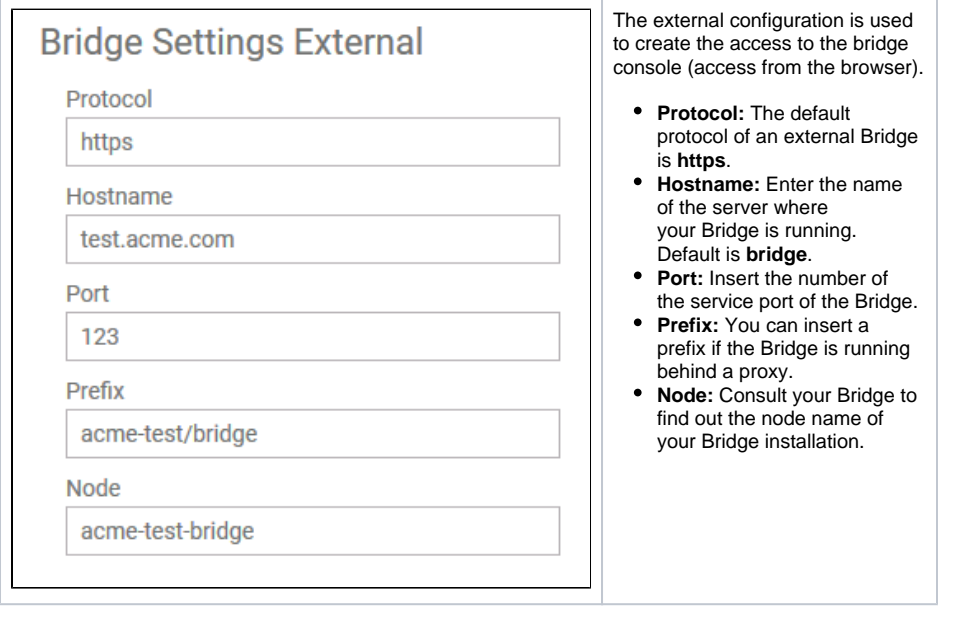